Link do produktu:<https://www.markland.pl/interfejs-obd2-elm327-bluetooth-produkt-polski-p-23391.html>

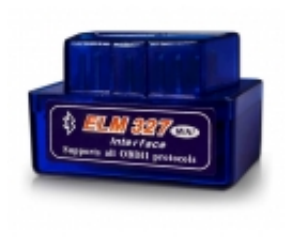

### Interfejs OBD2 ELM327 Bluetooth produkt polski

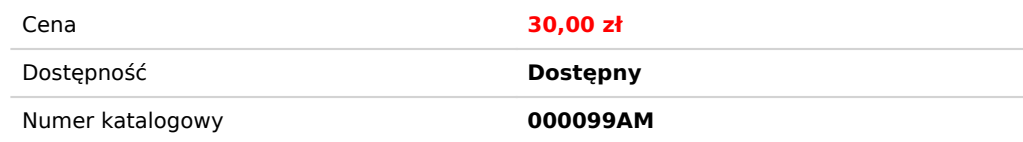

### Opis produktu

### Interfejs OBD2 ELM327 MINI Bluetooth

# Interfejs diagnostyczny ELM 327 - OBD 2

Interfejs umożliwia szybka i łatwą diagnostykę samochodu. Za pośrednictwem urządzenia można skasować błędy systemowe wyskakujące w samochodzie jak również wprowadzić korekty ustawień itp.

Wyposażony jest w moduł bluetooth umożliwiający bezprzewodowe podłączenie i przeprowadzenie diagnozy przy użyciu laptopa, tabletu bądź smartphone'a z obsługą Bluetooth.

Współpracuje z wszystkimi samochodami zgodnym z protokołami OBD II (złącze OBD2).

Kompatybilny z większością silników aut osobowych na szynie CAN.

#### **Charakterystyka:**

- Łączność: Bluetooth 2.0
- Wsparcie: Android, Windows
- Złącze diagnostyczne 16 pinów
- wymiary: 48mm x 25mm x 32mm

#### **Funkcje skanera:**

- Odczyt/kasowanie błędów w standardzie OBD2 / EOBD / JOBD / CAN
- Kasowanie kontrolki CHECK ENGINE oraz MIL
- Monitorowanie parametrów pracy silnika w czasie rzeczywistym (LIVE DATA) np: ciśnienia doładowania, sygnału sondy lambda, sygnału czujnika temp.,
- przepływomierza, położenia przepustnicy, itp.)
- Odczyt kodów usterek oczekujących
- Odczyt kodów usterek charakterystycznych producenta
- Odczyt zamrożonych ramek (FREEZE FRAMES)
- Pomiar mocy silnika (KM)
- Pomiar innych parametrów (m.in. przyśpieszenie od 0-100 km/h)
- Wypalanie filtra DPF (Opel / VAG)

### **Obsługiwane protokoły :**

- SAE J1850 PWM (41.6Kbaud)
- SAE J1850 VPW (10.4Kbaud)
- ISO9141-2 (5 bajtów inicjujących, 10.4Kbaud)
- ISO14230-4 KWP (5 bitów, 10,4 Kbaud)
- ISO14230-4 KWP (szybki init, 10.4 Kbaud)
- ISO15765-4 CAN (11-bitowy identyfikator, 500 Kbaud)
- ISO15765-4 CAN (29-bitowy identyfikator, 500 Kbaud)
- ISO15765-4 CAN (11-bitowy identyfikator, 250 Kbaud)
- ISO15765-4 CAN (29-bitowy identyfikator, 250 Kbaud)
- SAE J1939 CAN (29-bitowy identyfikator, 250 \* Kbaud)
- A.SAE J1939 CAN (29-bitowy identyfikator, 250 \* Kbaud)
- $\bullet$  B.USER1 CAN (11  $\ast$  bit ID, 125  $\ast$  Kbaud)
- C.USER2 CAN (11 \* bit ID, 50 \* kbaud)

# Jak połączyć się z interfejsem?

- 1. Pobierz i zainstaluj aplikację diagnostyczną na telefon lub laptop.
- 2. Podłącz moduł OBD do gniazda w samochodzie.
- 3. Włącz łączność Bluetooth, ustaw widoczność i wyszukaj urządzenie "OBD2". Interfejs poprosi o wpisanie kodu wpisz 1234 i zaakceptuj.
- 4. Uruchom aplikację diagnostyczną i połącz się z modułem.

Nazwy przykładowych aplikacji (do pobrania ze sklepu Play), współpracujących z naszym interfejsem:

- Car Scanner ELM OBD2
- Torque Lite OBD2